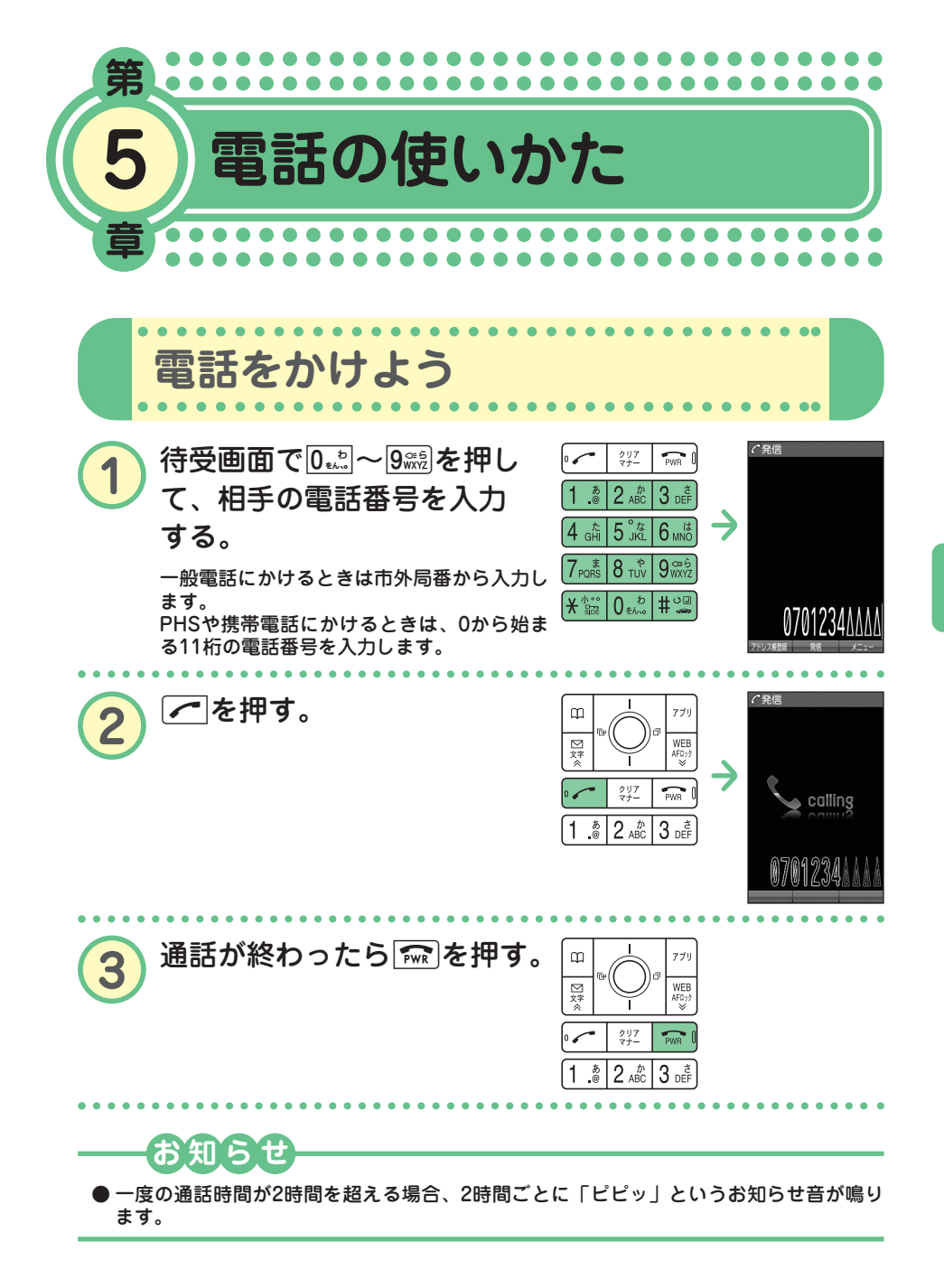

電 話 の 使 い か た

●

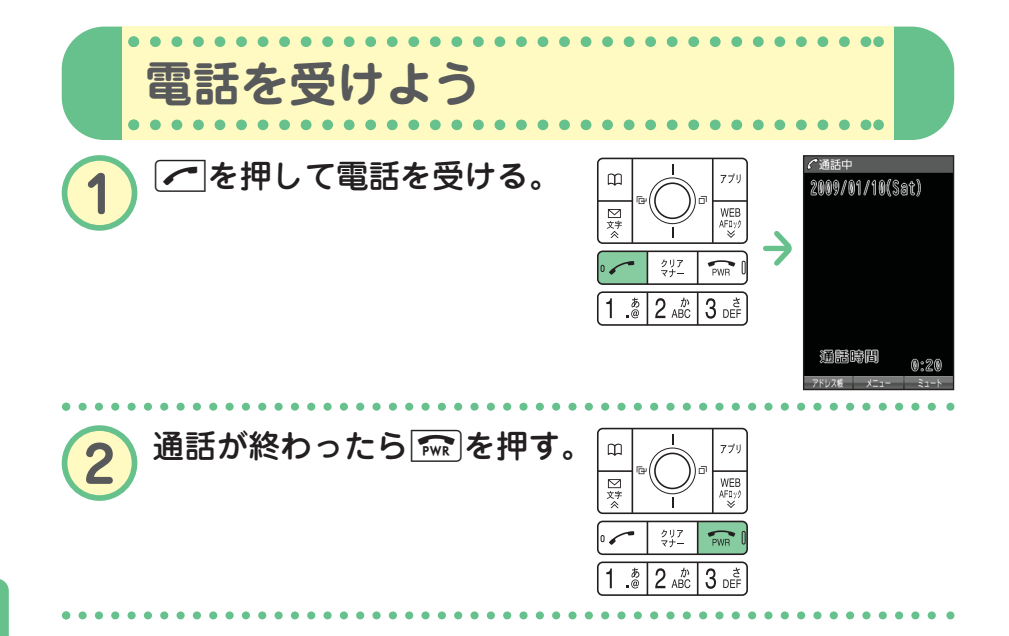

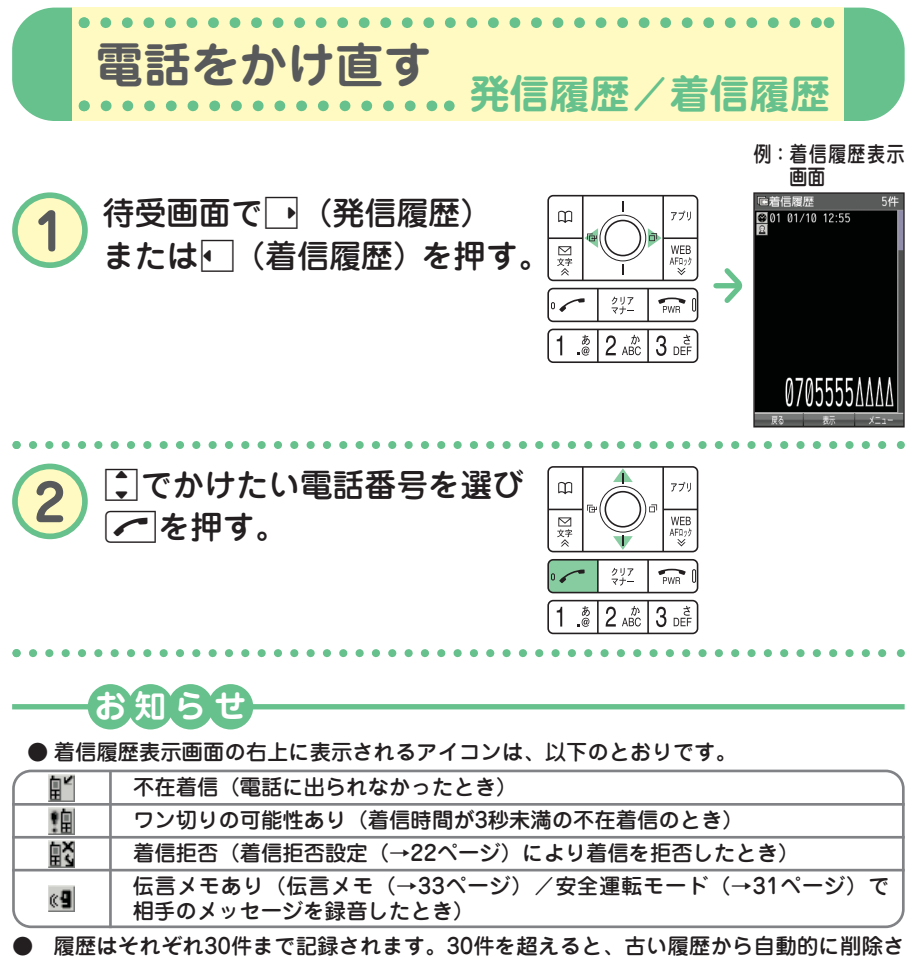

れます。

発信履歴/着信履歴はいを押して切り替えることができます。

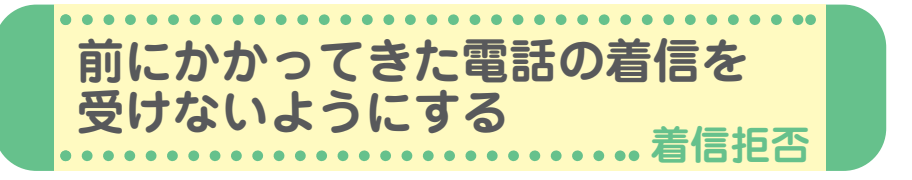

かかってきた電話(着信)を受けないように設定することができます。ま た、着信を拒否するときに相手にメッセージを流すかどうか設定したり、 拒否設定の着信を着信履歴に記録するかどうかの設定をすることもできま す。着信拒否の指定番号として登録できる電話番号は20件までです。

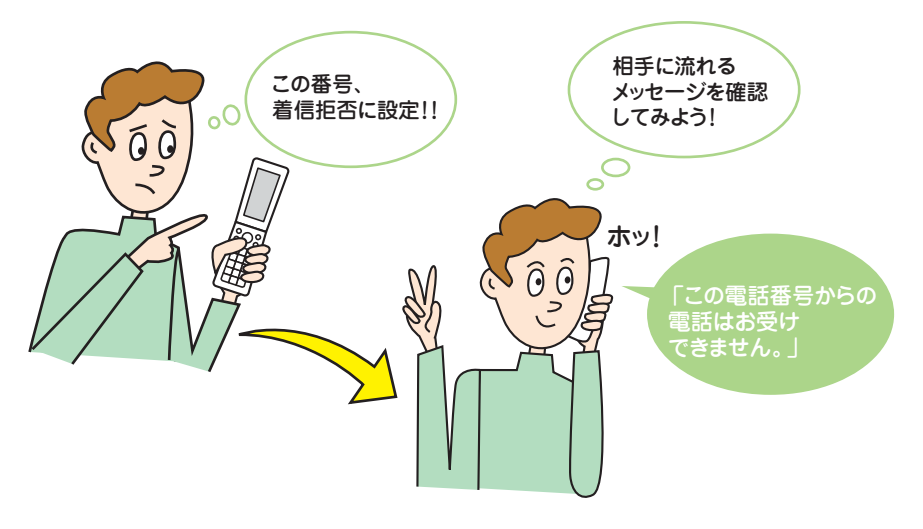

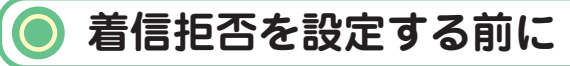

はじめて着信拒否を設定するときは、まず着信を拒否するときに相手に メッセージを流すかどうかを設定してください。

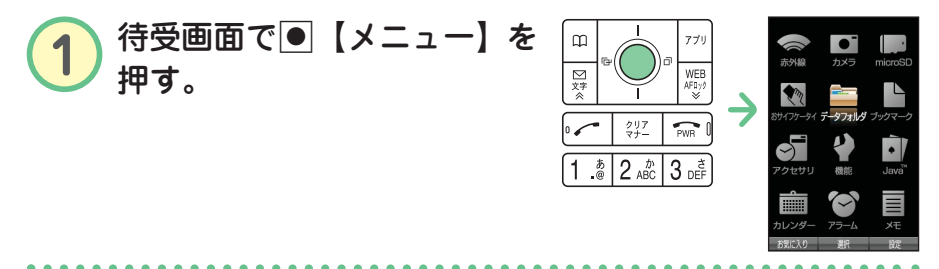

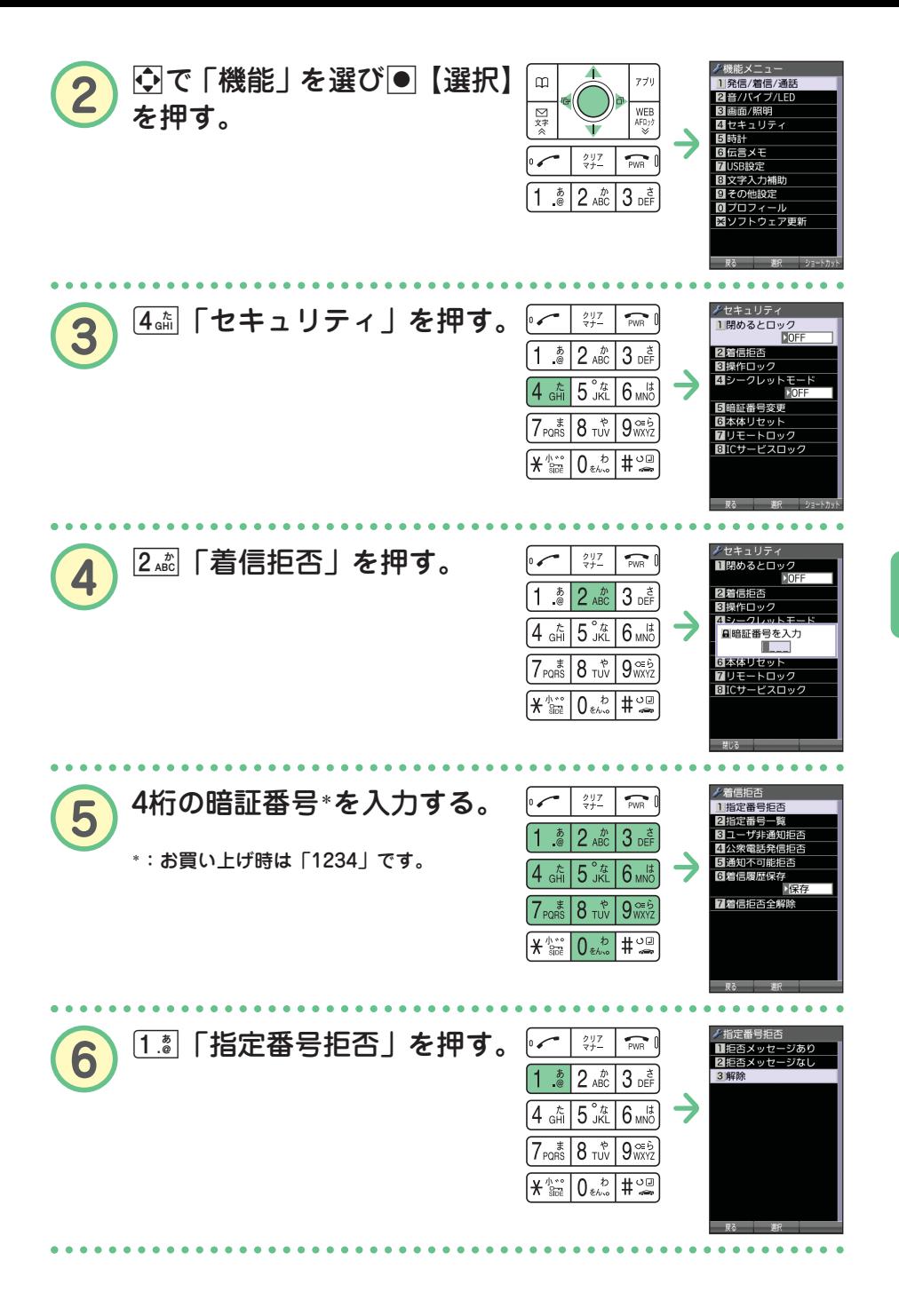

● 電 話 の 使 い か た

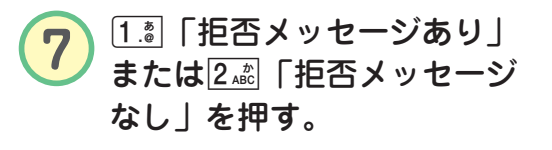

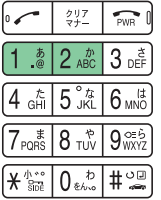

#### ● 解除したいときは ●●●

**待受画面で**G**【メニュー】** 4 2**「着信拒否」 4桁の暗証番号\*を入力** 1**「指定番号拒否」** 3**「解除」** \*:お買い上げ時は「1234」です。

使 い か た

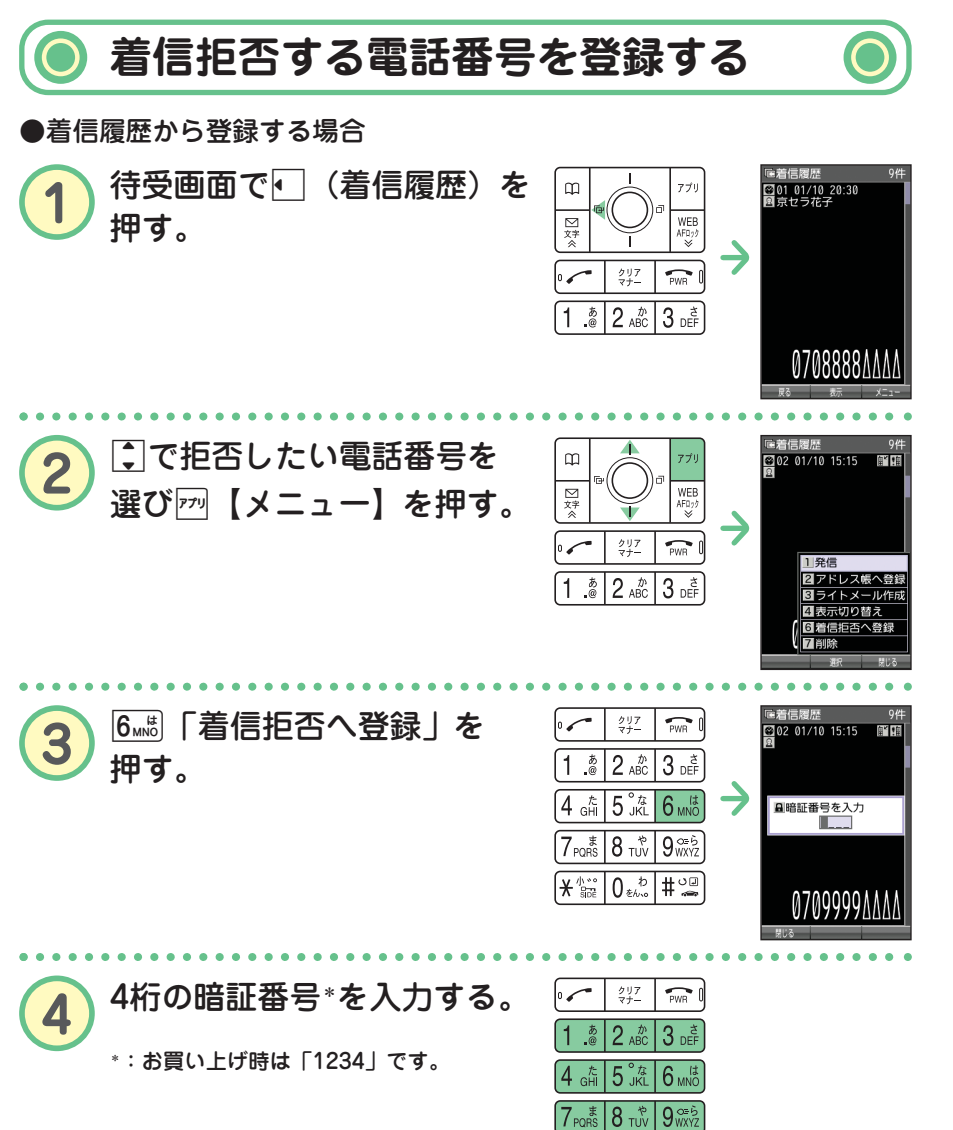

**\\*** \$20 0€ \$2 1 9

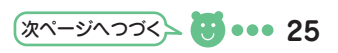

● 登録した番号を削除したいときは●●●●

**待受画面で**G**【メニュー】** 4 2**「着信拒否」 4桁の暗証番号\*を入力** 2. 2 「指定番号一覧」▶ C で削除したい電話番号を選ぶ▶ <del>m</del> 【メニュー】▶ 2**「削除」** 1**「1件」または**2**「全件」** 1**「はい」** \*:お買い上げ時は「1234」です。

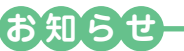

● 発信履歴やアドレス帳、ダイヤルメモから拒否する電話番号を呼び出して登録すること もできます。詳しくは、取扱説明書「着信拒否する電話番号を設定する」(→169ページ) をご参照ください。

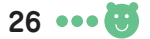

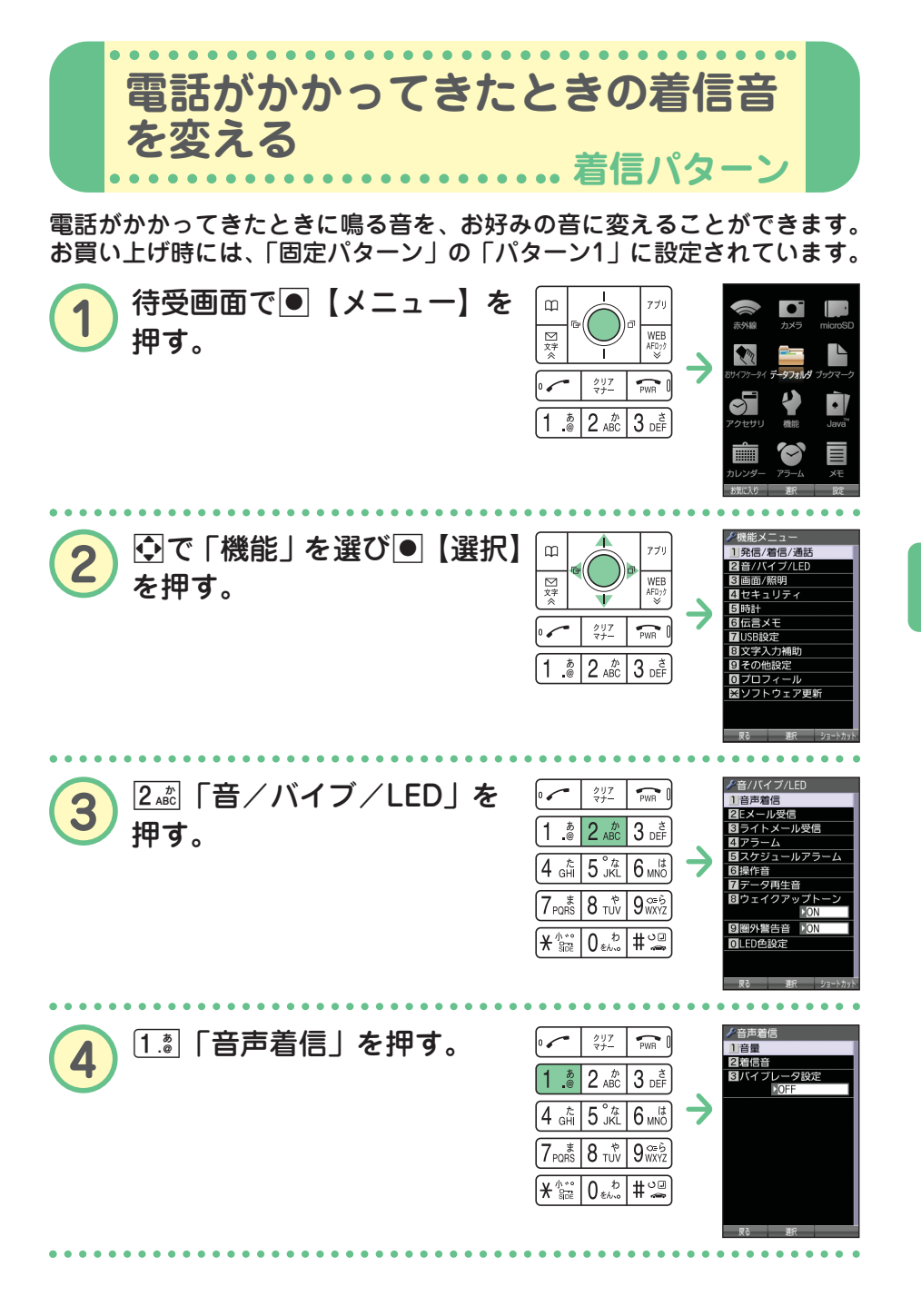

● 電 話 の 使 い か た

次ページへつづく<mark>→ ●9 ●●●</mark> 27

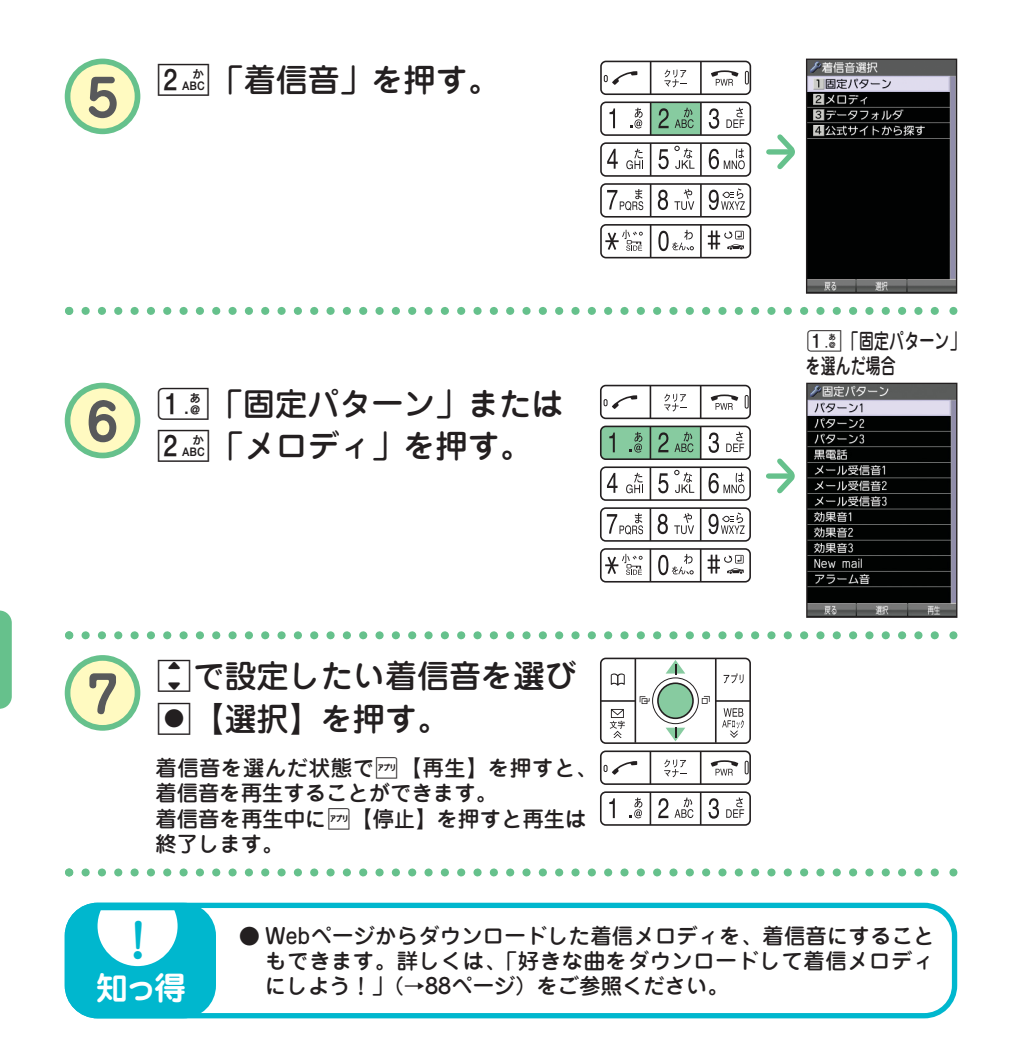

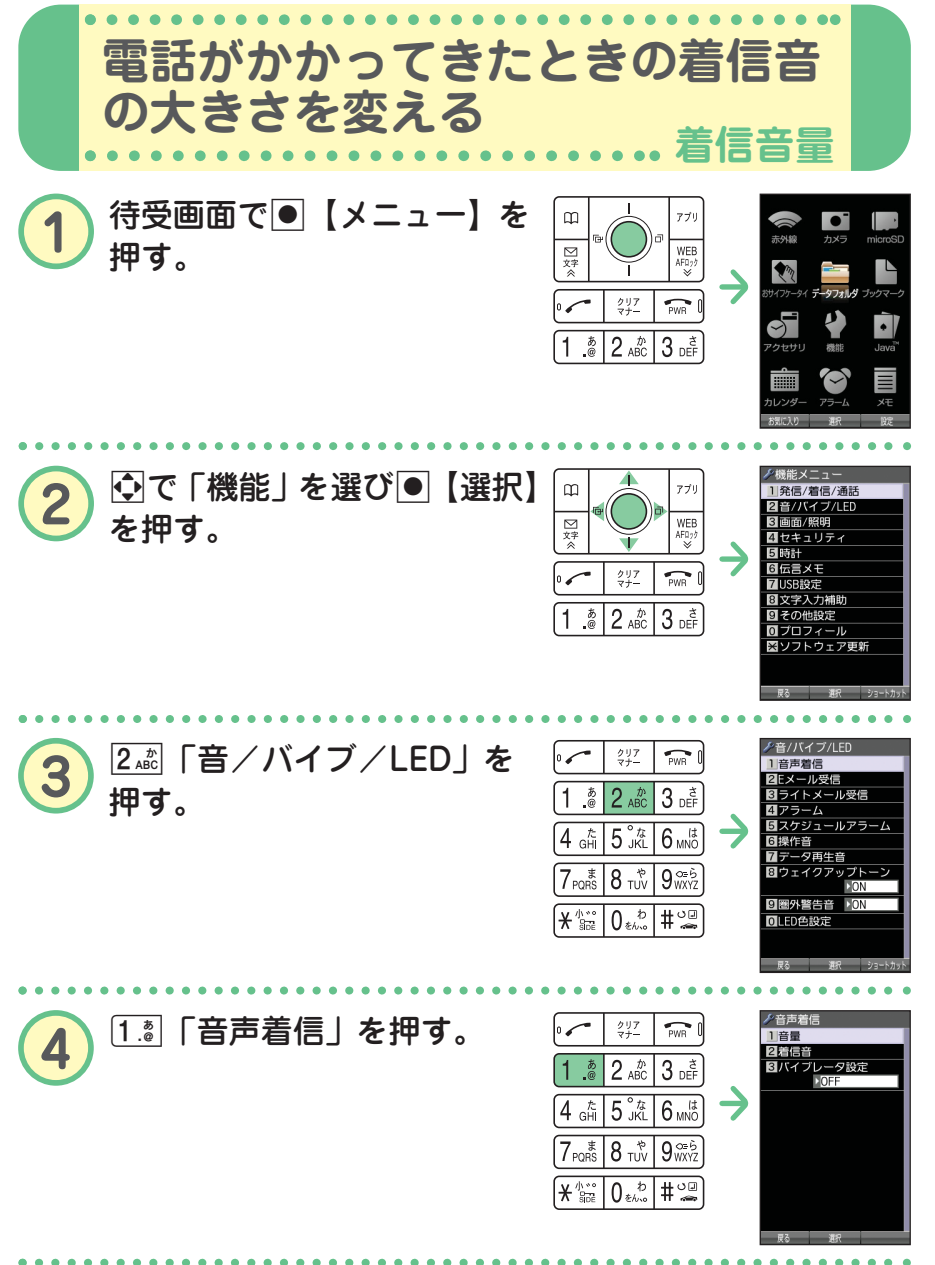

次ページへつづく<mark>⋋ ●9 ●●●</mark> 29

● 電 話 の 使 い か た

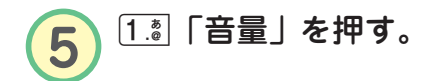

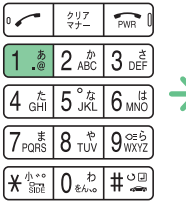

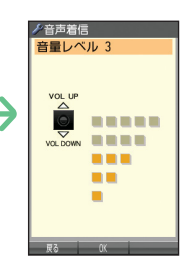

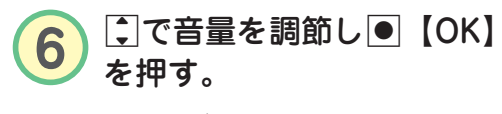

お買い上げ時は「音量レベル3」です。

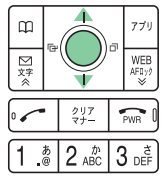

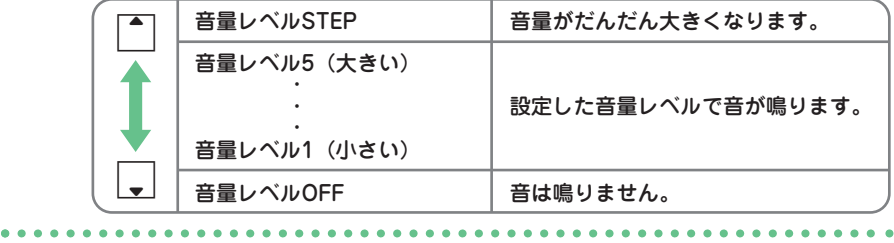

**●着信中に音量を調節することもできます。 着信中に**L**で調節する 着信中に**c**で音量レベルOFFにする**

# **お知らせ**

**知っ得** 

● 着信音の他に、Eメール、ライトメールの受信音やキーの操作音などの各種音量も変更で きます。詳しくは、取扱説明書「音/バイブレータ/LED(着信ランプ)の設定」(→ 144ページ)をご参照ください。

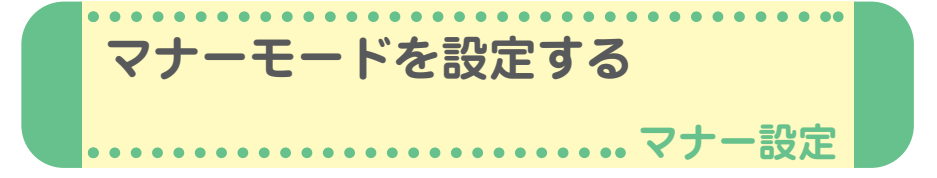

公共の場所などで音を鳴らさないようにしたいときは、マナーモードを設 定しましょう。電話がかかってきたときは、バイブレータの振動でお知ら せします。また、マナーモードの設定によっては伝言メモ(→33ページ) が設定されます。

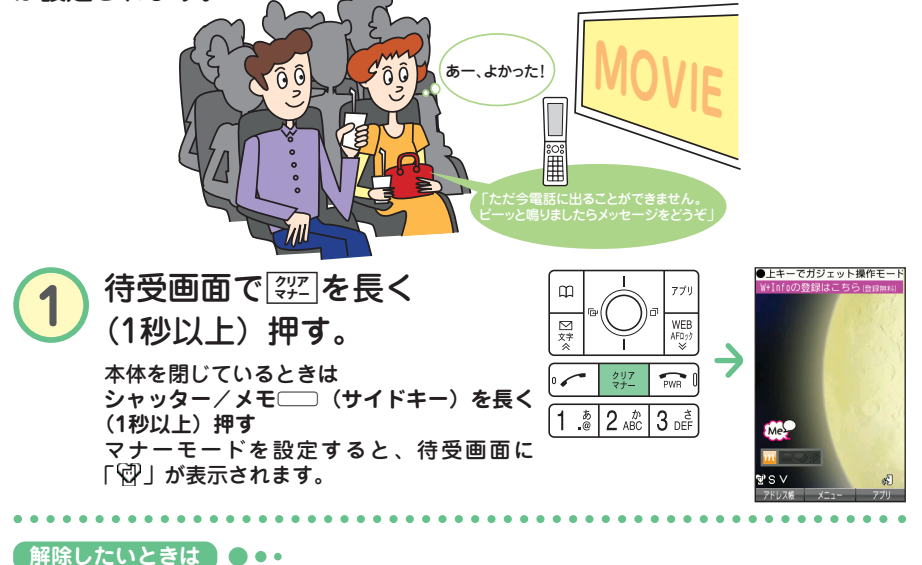

### 待受画面で<sup>[</sup> 羽]を長く (1秒以上)押す 本体を閉じているときは **シャッター/メモ**g**(サイドキー)を長く(1秒以上)押す**

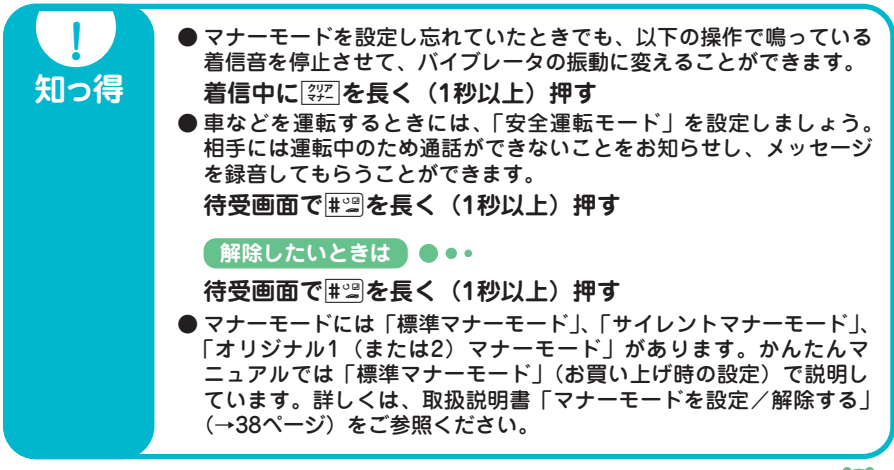

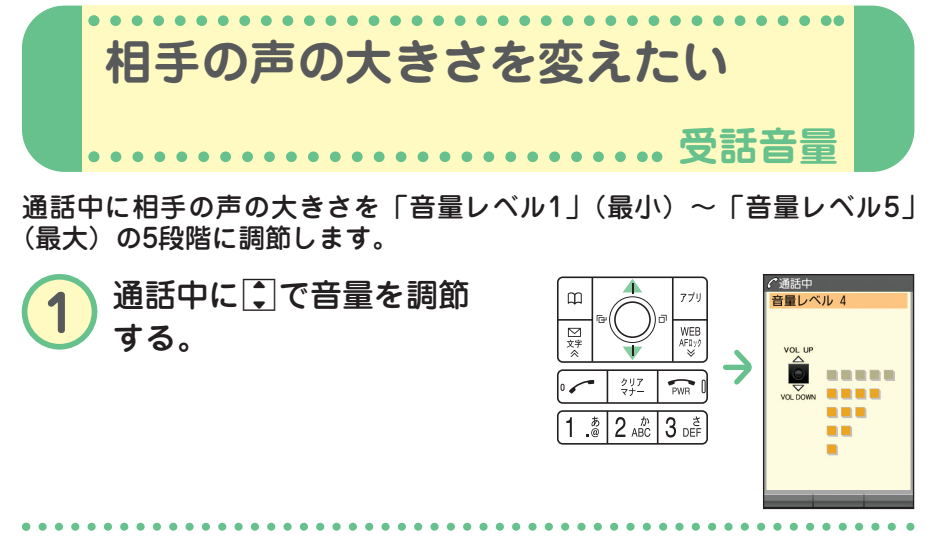

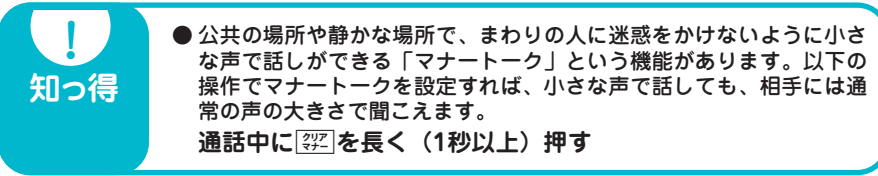

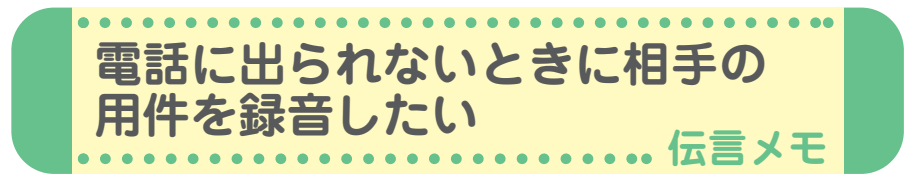

電話に出られないときに応答メッセージを流して、相手の伝言を録音する ことができます。録音時間は1件につき最大約30秒で、「音声メモ」・「安 全運転モード時に録音したメッセージ」と合わせて3件まで録音できます。 マナーモードの設定を解除(→31ページ)してから行ってください。

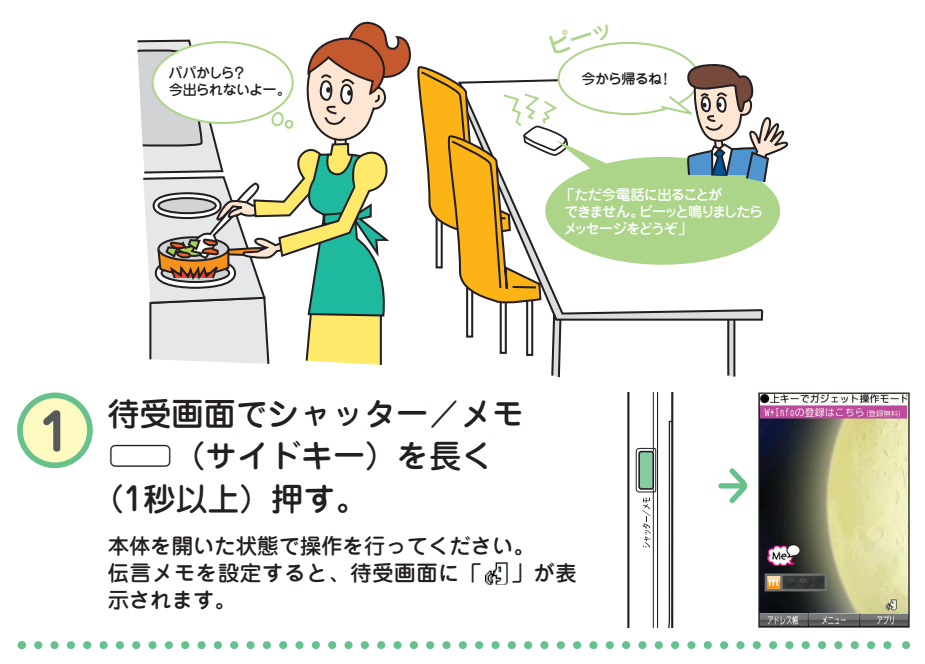

#### **(解除したいときは)●●●**

**待受画面でシャッター/メモ**g**(サイドキー)を長く(1秒以上)押す** 本体を開いた状態で操作を行ってください。

**知っ得 !** ● 着信中でも、以下の操作で伝言メモの応答をすることができます。 **着信中にシャッター/メモ**g**(サイドキー)を長く (1秒以上)押す** または **着信中に**f**【メモ】を押す**

## **お知らせ**

● 電源を切っているときや、電波の届きにくい場所にいるときは、ウィルコムの「留守番 電話サービス」をご利用ください。詳しくは、取扱説明書「留守番電話サービスについ て(お申し込み必要)」(→226ページ)をご参照ください。

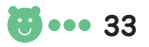

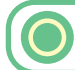

## **伝言メモを再生する**

伝言を録音すると、待受画面の「 。 」 (伝言メモアイコン)」の横に録音件 数(「『 』」、「 図」、「 図」)が表示されます。

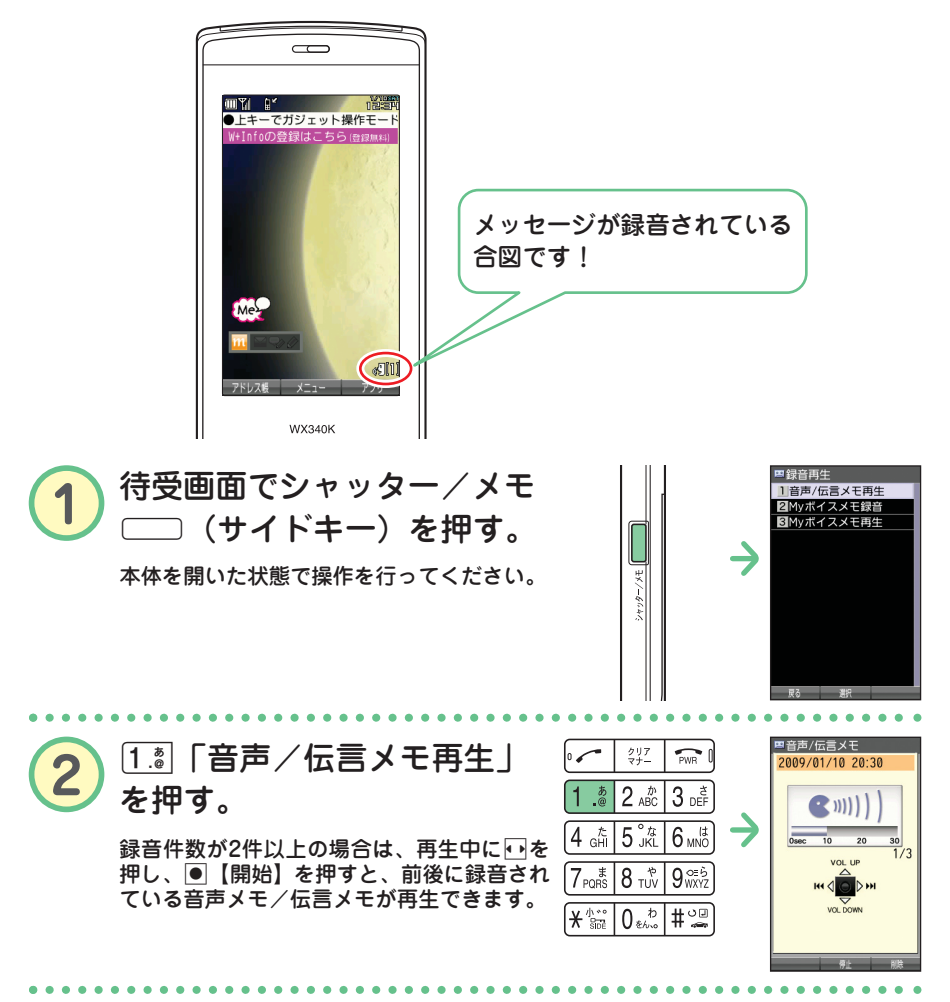

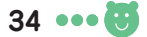

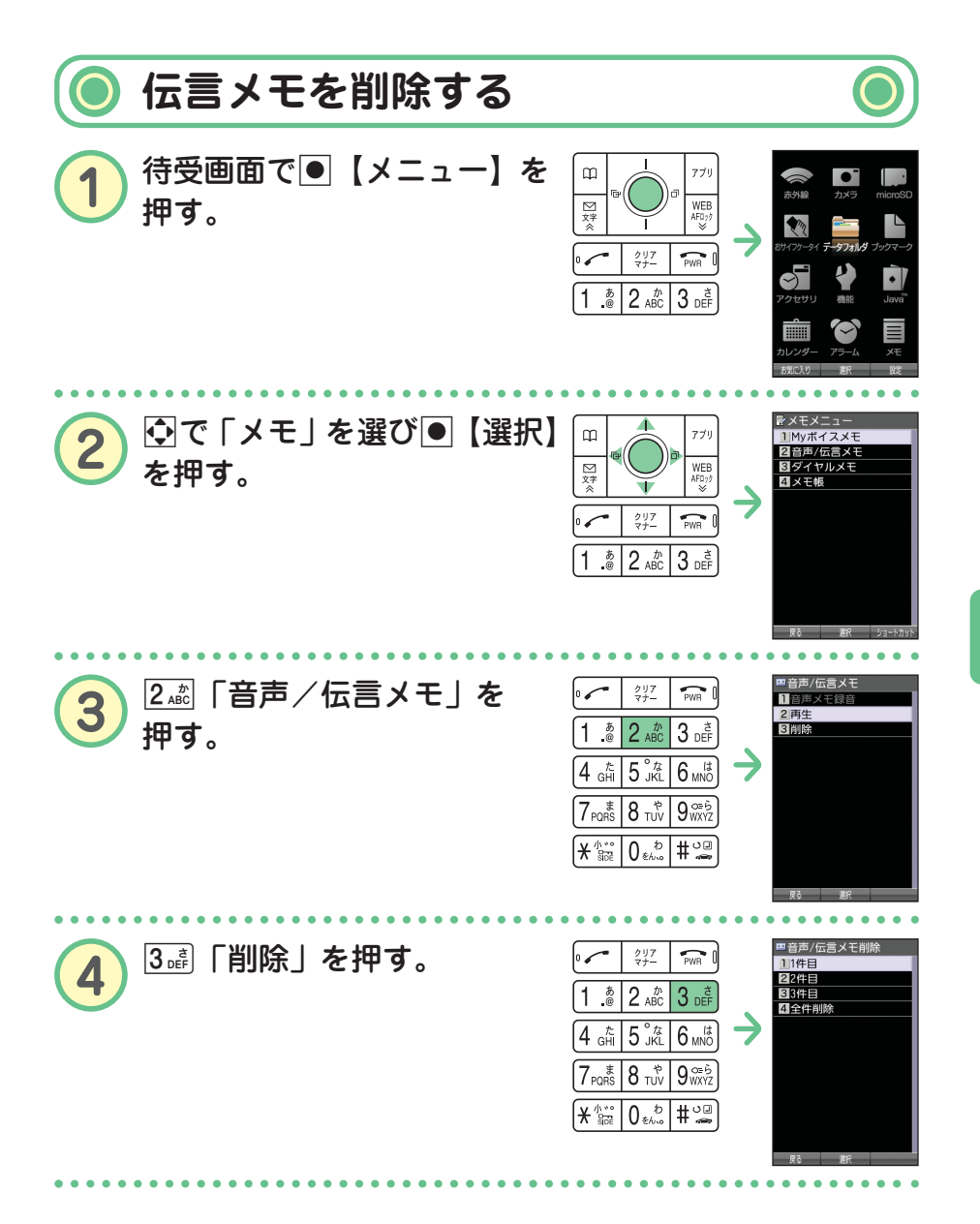

次ページへつづく<mark>→ ●5</mark> ••• 35

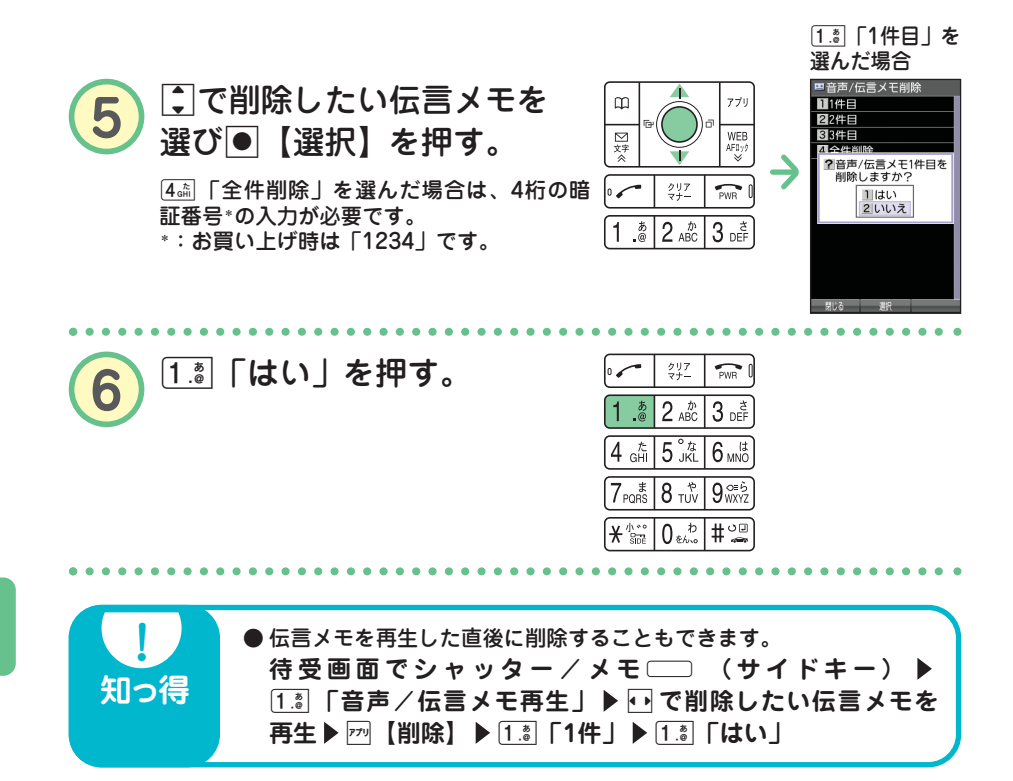

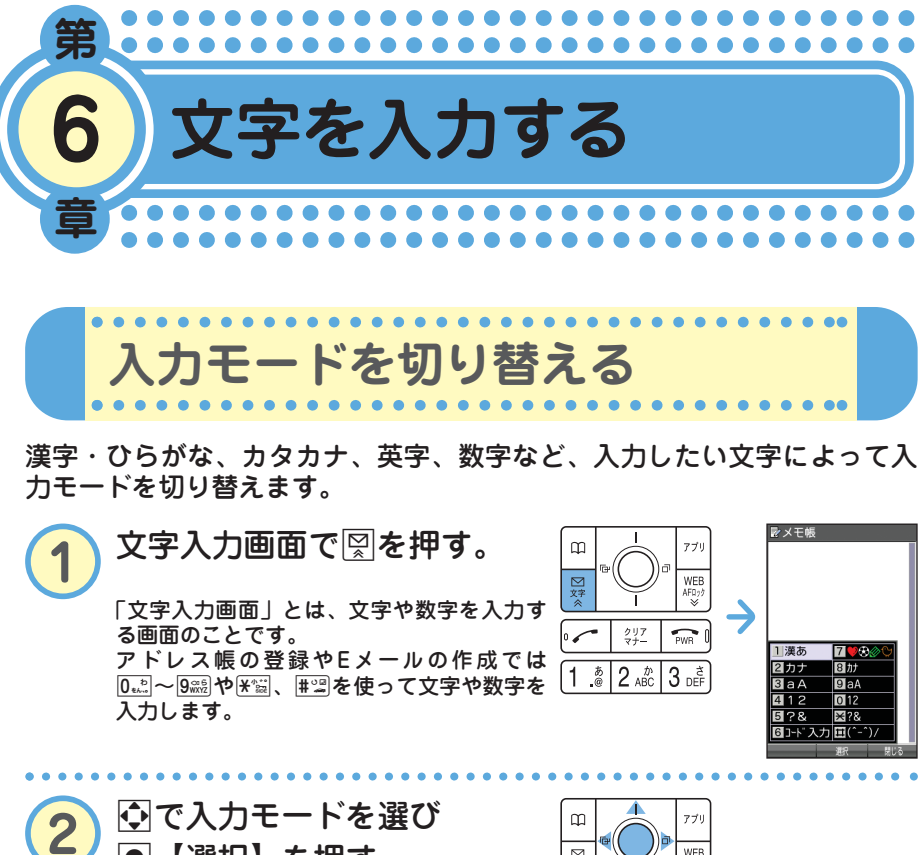

G【選択】を押す。

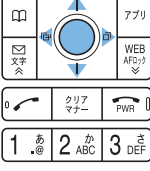

入力モードは以下の項目から選びます。選べる項目は、文字入力画面によって変わ ります。

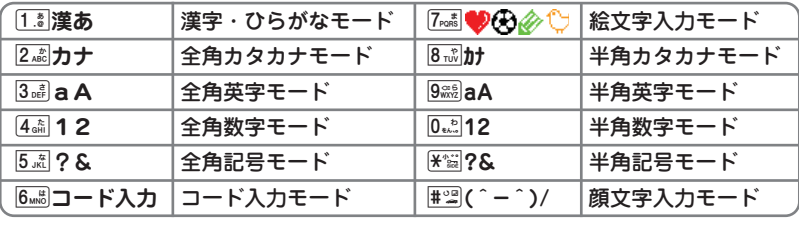

**入力モード キー 漢字・ひらがなモード カタカナモード 英字モード 数字モード (全角/半角) (全角/半角) (全角/半角)**  $\overline{1.8}$  あいうえおぁぃぅぇぉ アイウエオァィゥェォ .@ - :/;~1 1 2. 2 | かきくけこ | カキクケコ | abcABC2 | 2 3. 3 defDEF3 3 4 たちつてとっ タチツテトッ ghiGHI4 4 <u>「5. ミート はいめねの オニヌネノ すいだい jklJKL5 する 5</u> [6,,,,,, ] はひふへほ | mnoMNO6 6 7 まみむめも マミムメモ pqrsPQRS7 7 |8िನಿ ||やゆよゃゅょ せつコセュョ はuvTUV8 || 8 9 らりるれろ ラリルレロ wxyzWXYZ9 9 <sup>0</sup> わをんゎー(長音) 全角 半角 . , -\_ '!? <sup>0</sup> 、。!? ワヲンヮー(長音) ワヲンー(長音) <sup>0</sup> 、。! ? 冂 ㅣ. . !? 冂 d ゙(濁点)゚(半濁点) 大文字/小文字  $\mathbf{x}$ 大文字/小文字切り替え |#2 文字が確定しているとき: ↓ (改行) #

・文字が未確定のときに「~または#1%を押すと逆順に表示されます。

**キーの文字割り当て表**

・英字モードの「~」(チルダ)は、全角英字モードの場合には「~」になります。

**● 以下の方法でも小文字を入力することができます。 「ゅ」を入力したいときは・・・** 8 **8 歳を2回押し「ゆ」を入力** ▶ ¥ 編 ● 以下の操作でも文章を改行することができます。 **文字を入力する** B

**基本的な文字の入力のしかた**

キーに表示されている文字を入力することができます。

●2 恋を押した場合

**知っ得** 

2を1回→2回→3回→4回→5回→6回・・・ か→き→く→け→こ→ か・・・ **漢字・ひらがなモード**

**全角/半角英字モード**

2を1回→2回→3回→4回→5回→6回→7回→8回・・・  $a \rightarrow b \rightarrow c \rightarrow A \rightarrow B \rightarrow C \rightarrow 2 \rightarrow a \cdot \cdot \cdot$ 

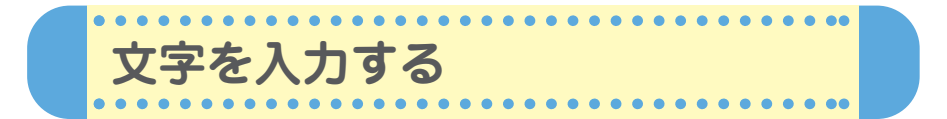

文字入力画面では、文字を入力するたびに、変換文字の候補を予測して表 示します(「予測変換」)。予測変換画面の表示は2種類あります。

> **■アドレス帳登録** |漢あ

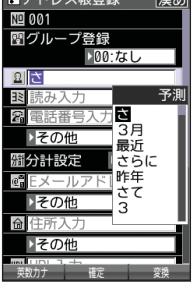

例:アドレス帳の名前入力画面 例:メールの本文入力画面

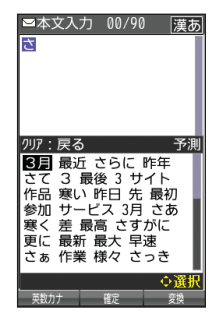

アプリ

 $\begin{array}{c}\n\text{WEB} \\
\text{AFD:}\n\circ\n\end{array}$  $\rightarrow$ 

クリア<br>マナー  $\sum_{\text{PWR}}$ 

4 GHI 5 SKL 6 MNO

 $7_{\text{PORS}}$  8  $_{\text{TV}}$  9  $_{\text{VXXZ}}$ (¥ ∰<sub>∷</sub>∘ | 0 °⊬″ | # ⊙⊞

 $2 \frac{m}{\text{ABC}} 3 \frac{3}{\text{DEF}}$ 

 $5.576$ 

リア:戻る

 $W + +$  $-$ 

*リリア*:戻る<br><mark>京セラ</mark> KYOCERA<br>キョウセラ キョウセラ<br>2288888811<br>2288888811133339

 $\square$ 

⊠球

 $\overline{\phantom{a}}$ あ<br>.@

1

**名前を入力する**

き:2. alc を2回押す。 ょ:8ぷを6回押す。 う:1. るを3回押す。 せ: 3 請を4回押す。 ら: 9 . 2 2 2 2 1 回 押す。 Lを押す。

**例:「京セラ翔」と入力します。** ●「きょうせら」を入力して「京セラ」に変換する(予測変換) **「入力モードを切り替える」(→37ページ)の手順①**~2 を参照し、15 「漢あ」(漢字・ひらがなモード)にす る。 マメモ帳

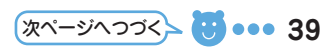

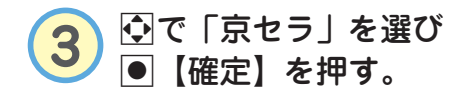

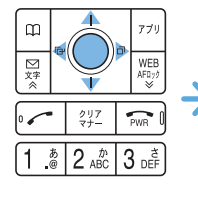

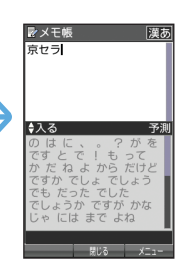

「しょう」を入力して「翔」に変換する(通常変換)

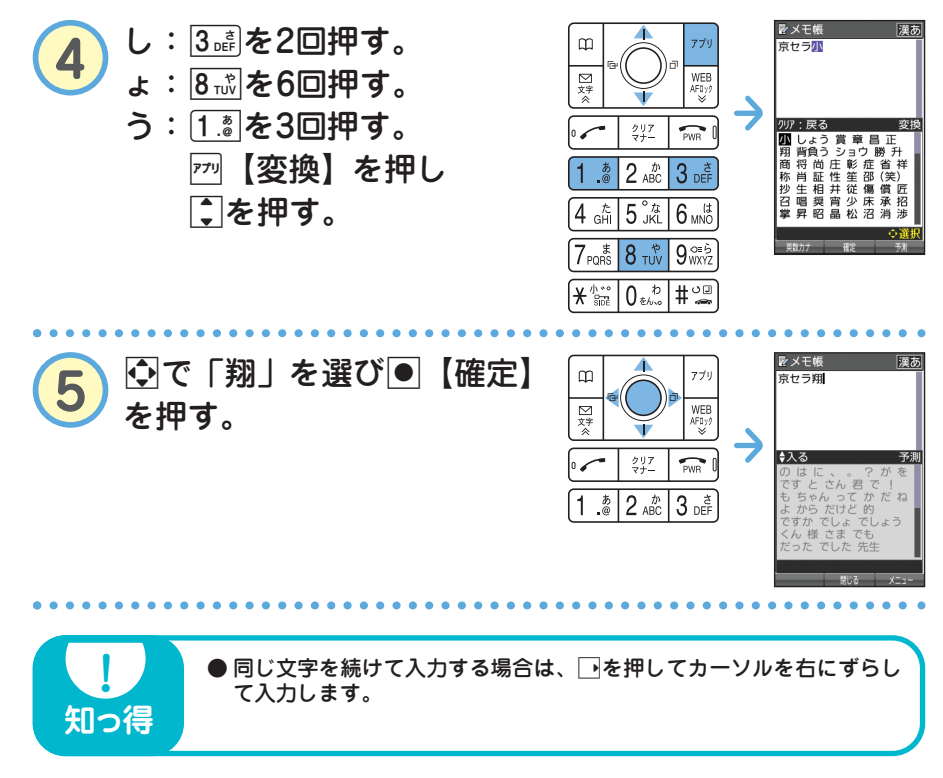

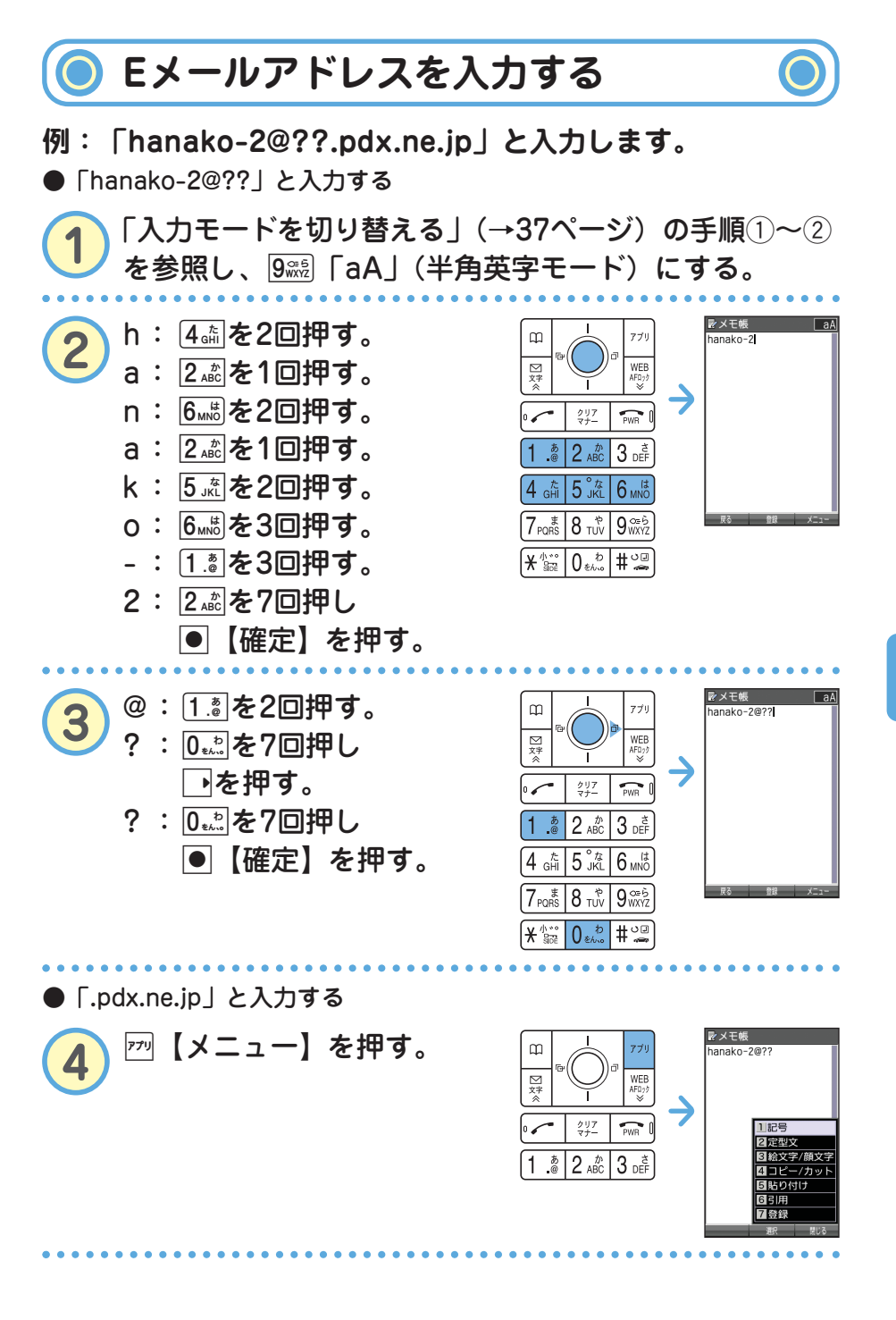

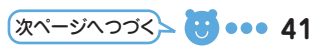

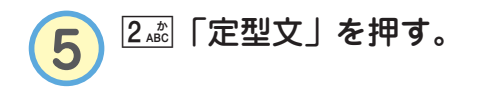

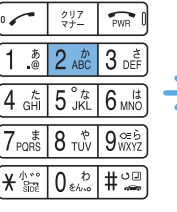

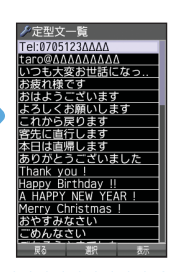

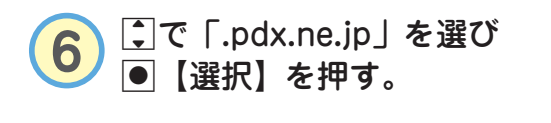

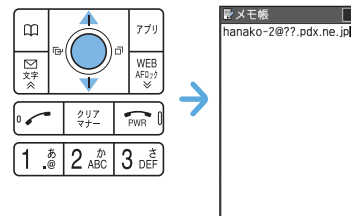

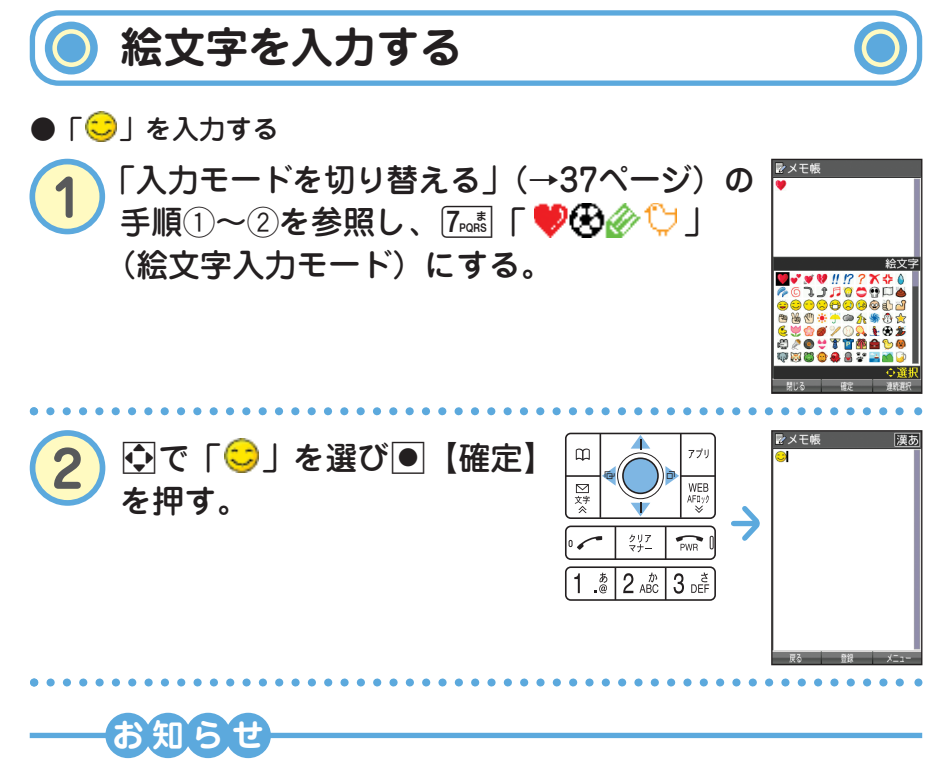

● PHSや携帯電話、またはパソコンなどに絵文字を送信した場合、一部の絵文字が正しく 表示されない場合があります。

る

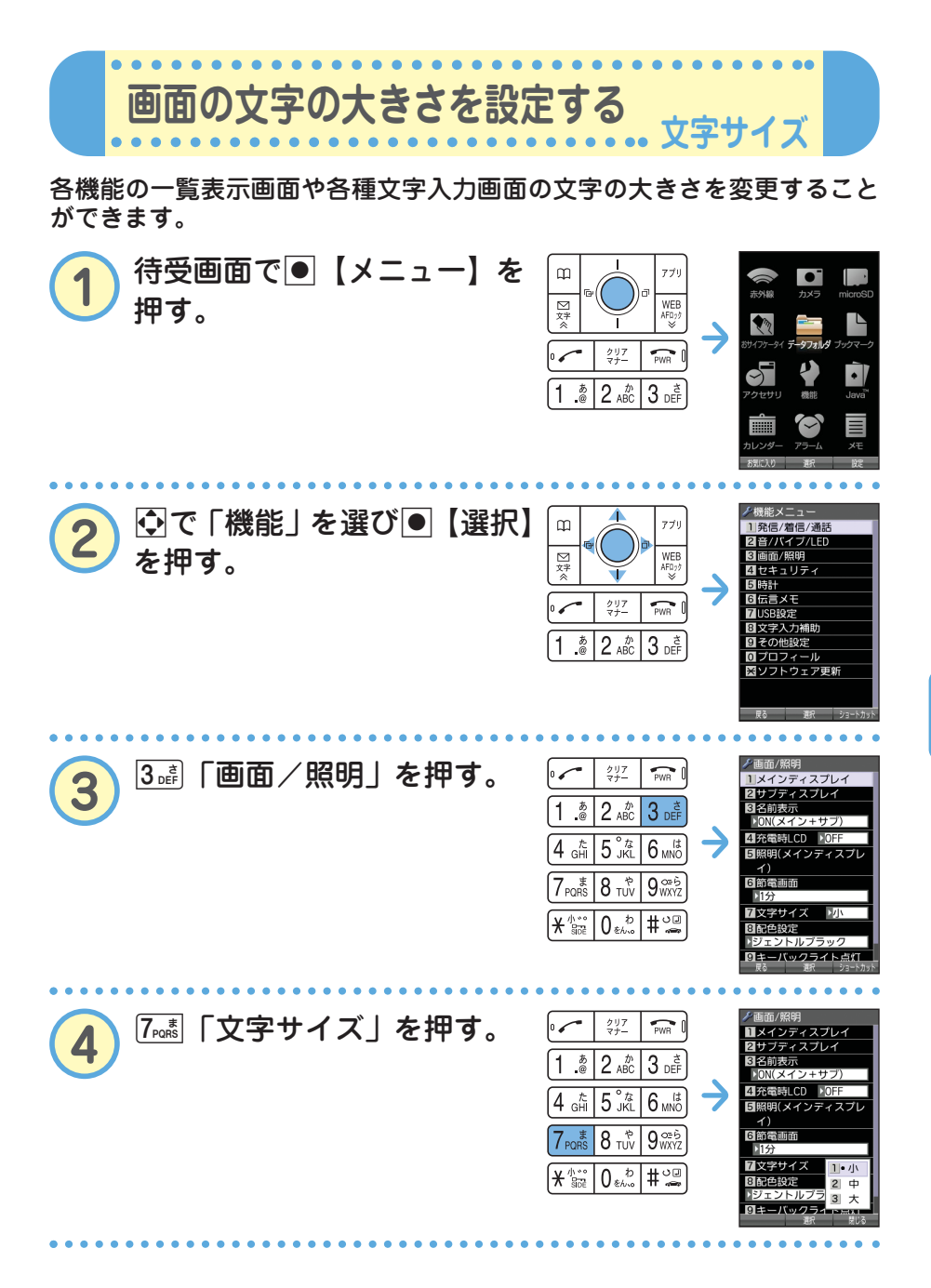

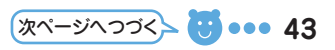

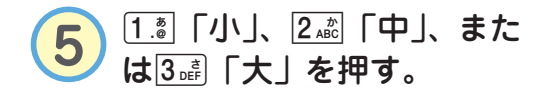

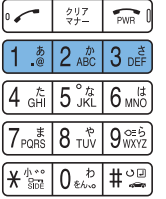

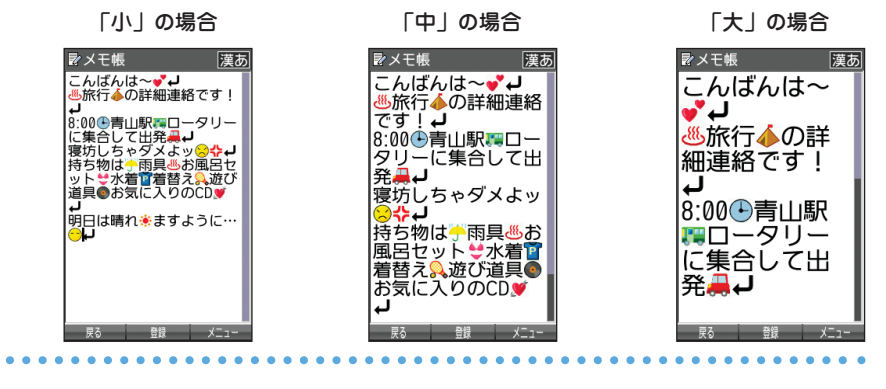

## **お知らせ**

● Eメール/ライトメールを表示する文字の大きさを設定したい場合は、取扱説明書「受 信/送信/未送信メール詳細画面のメニューを使う」(→76ページ)をご参照ください。

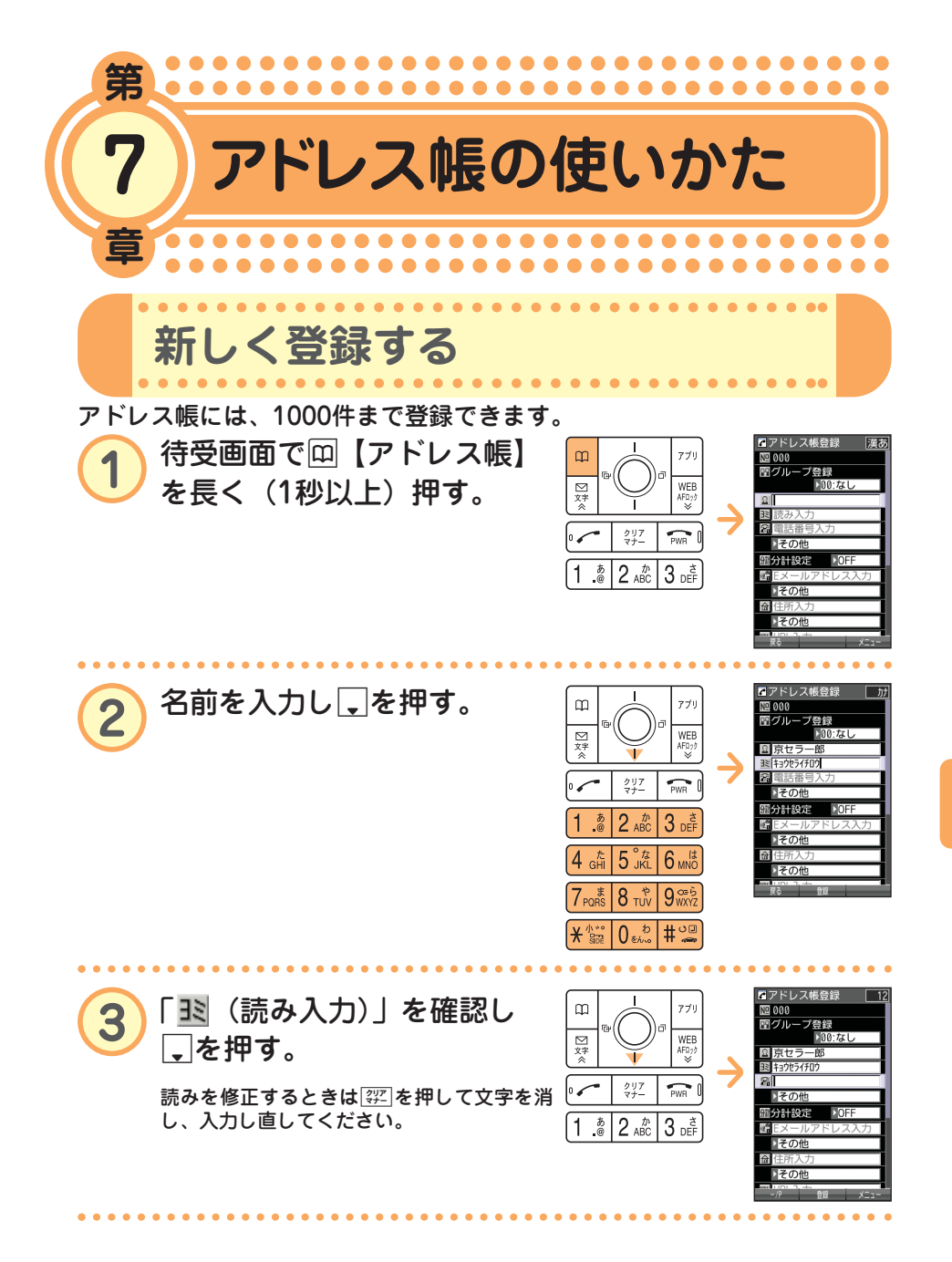

 $\bullet$ ア

次ページへつづく<mark>ゝ ●●● ●●●</mark> 45

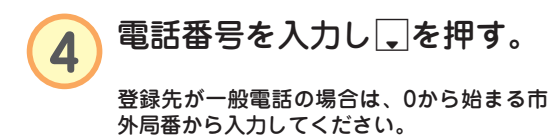

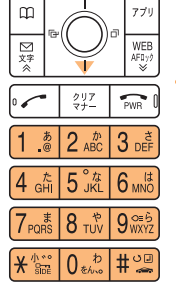

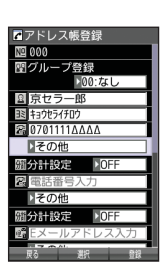

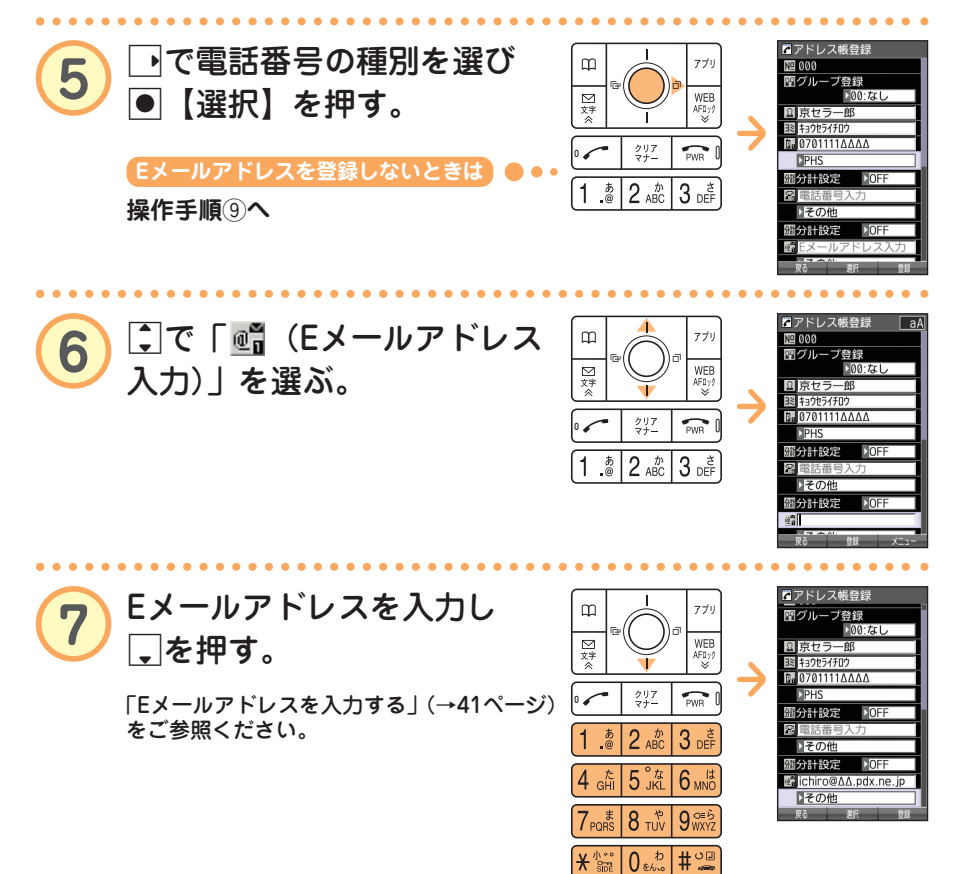

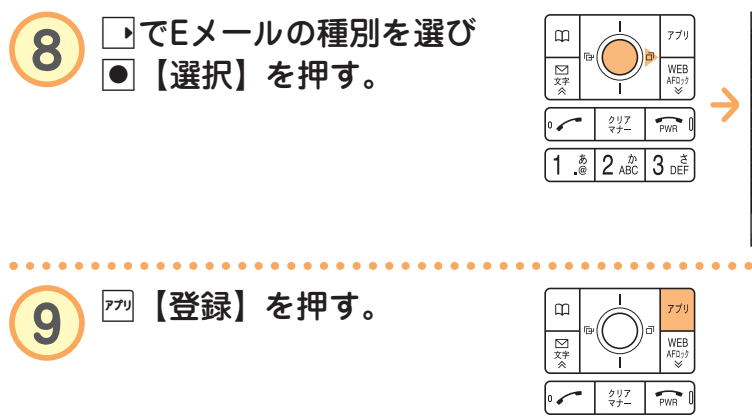

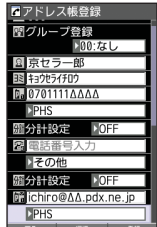

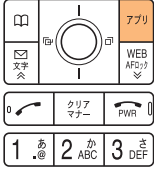

### **お知らせ**

- アドレス帳No.を変更しないと、アドレス帳No.000~999のうち、登録されていないー 番小さなアドレス帳No.に自動的に登録されます。
- アドレス帳は、1件につき電話番号とEメールアドレスをそれぞれ3件まで登録できます。
- アドレス帳には、電話番号やEメールアドレス以外にもURL、誕生日、趣味や画像などを 登録できる項目があります。詳しくは、取扱説明書「アドレス帳の使いかた」(→48ペー ジ)をご参照ください。

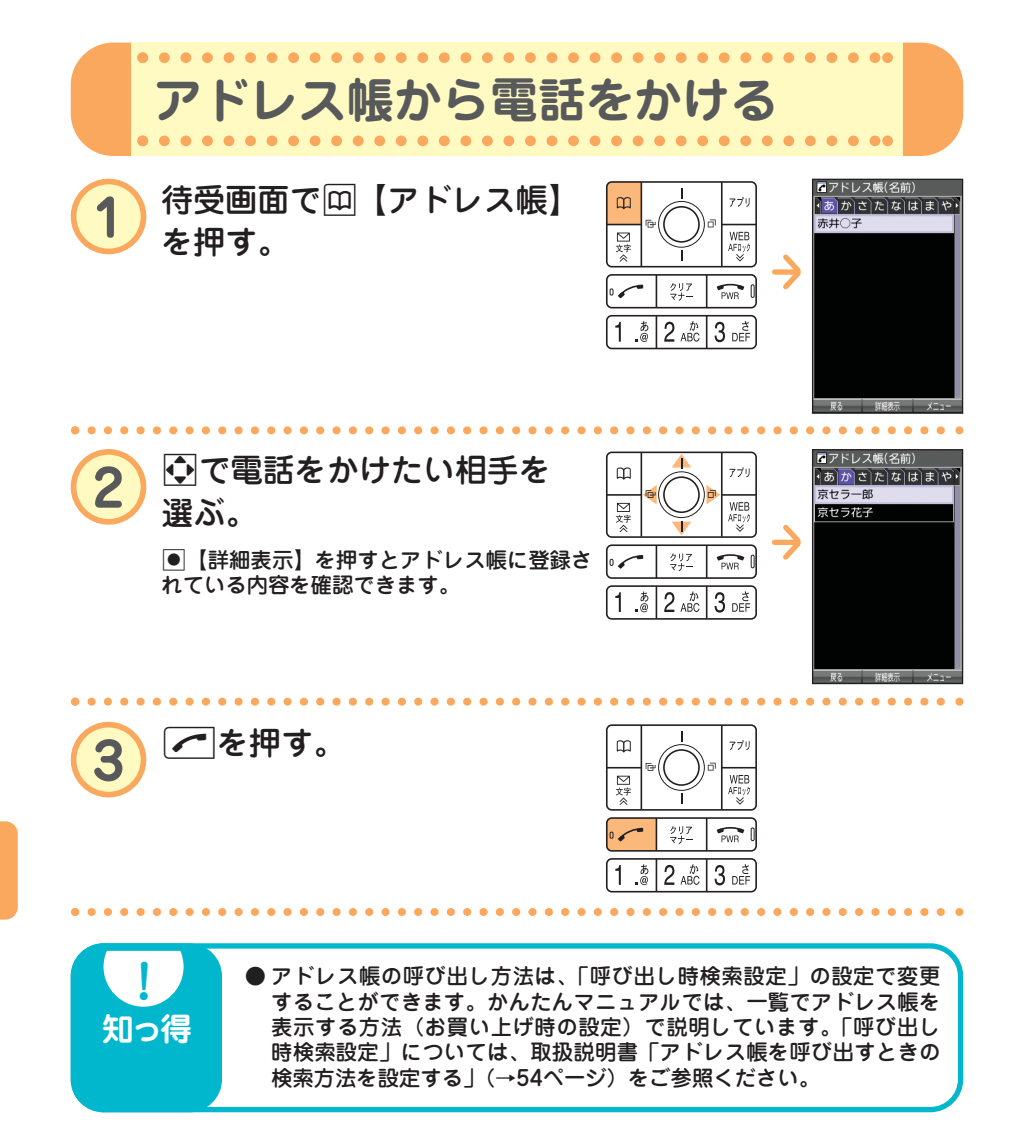

 $\bullet$ 

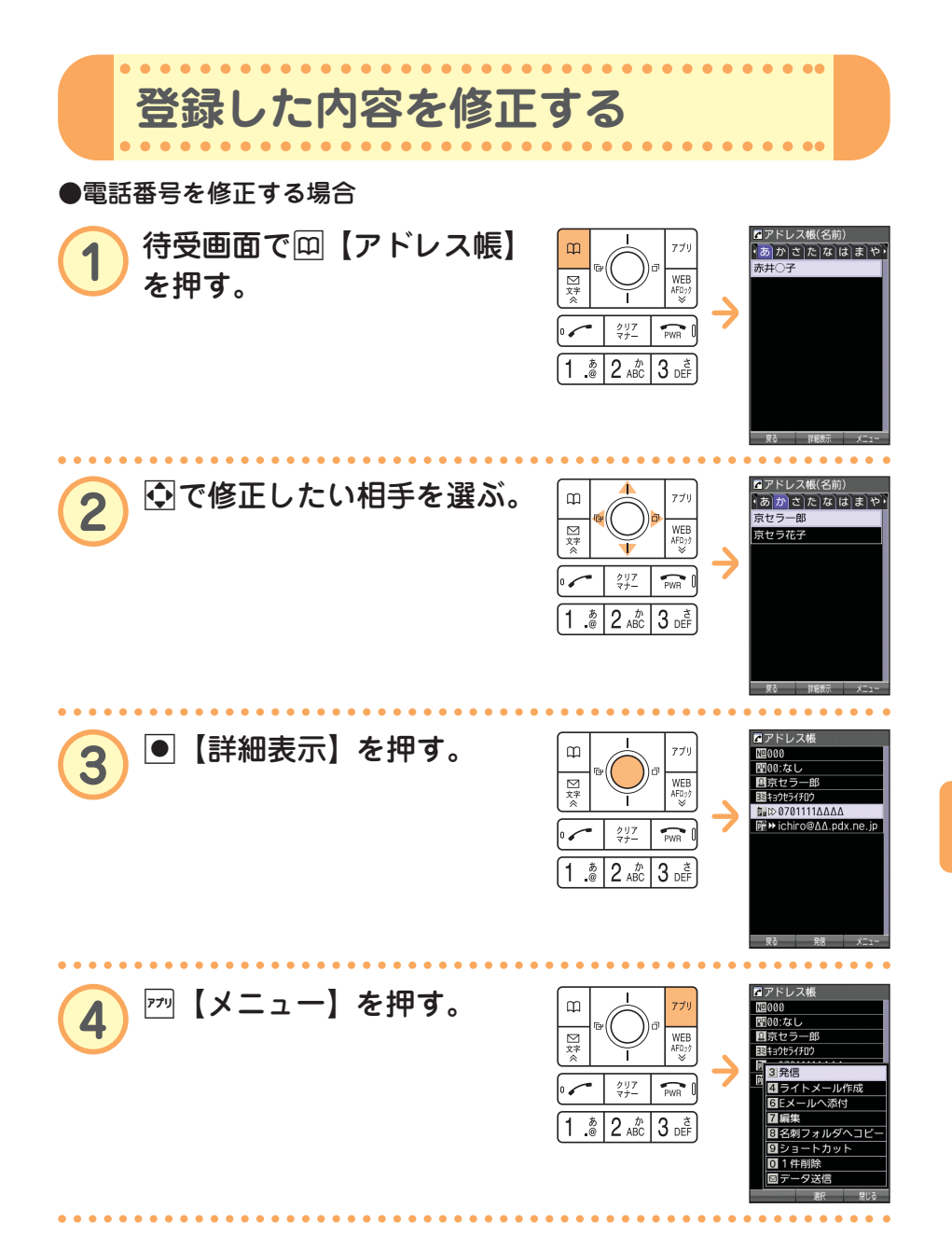

 $\bullet$ 

次ページへつづく<mark>ゝ ●●● ●●● 49</mark>

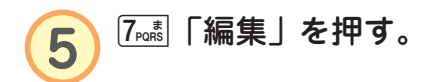

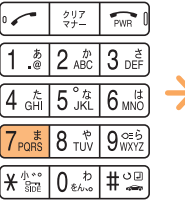

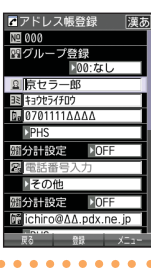

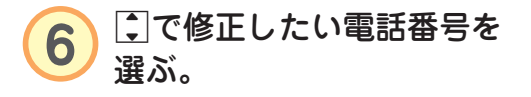

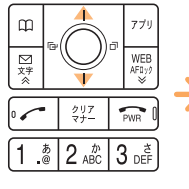

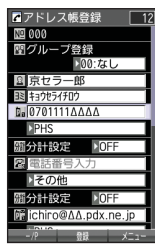

 $\bullet$  $\Delta$ ä ä

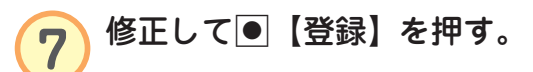

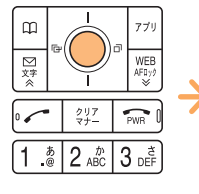

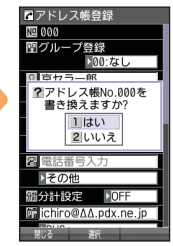

 $\bullet$  $\bullet$  $\bullet$  $\bullet\hspace{0.1cm} \bullet\hspace{0.1cm} \bullet\hspace{0.1cm} \bullet$  $\bullet$ 

 $\bullet$  $\bullet$ 

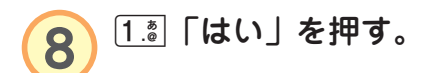

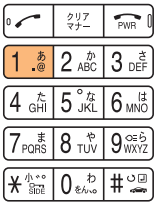

 $\bullet$ ア ド レ ス 帳 の 使 い か た

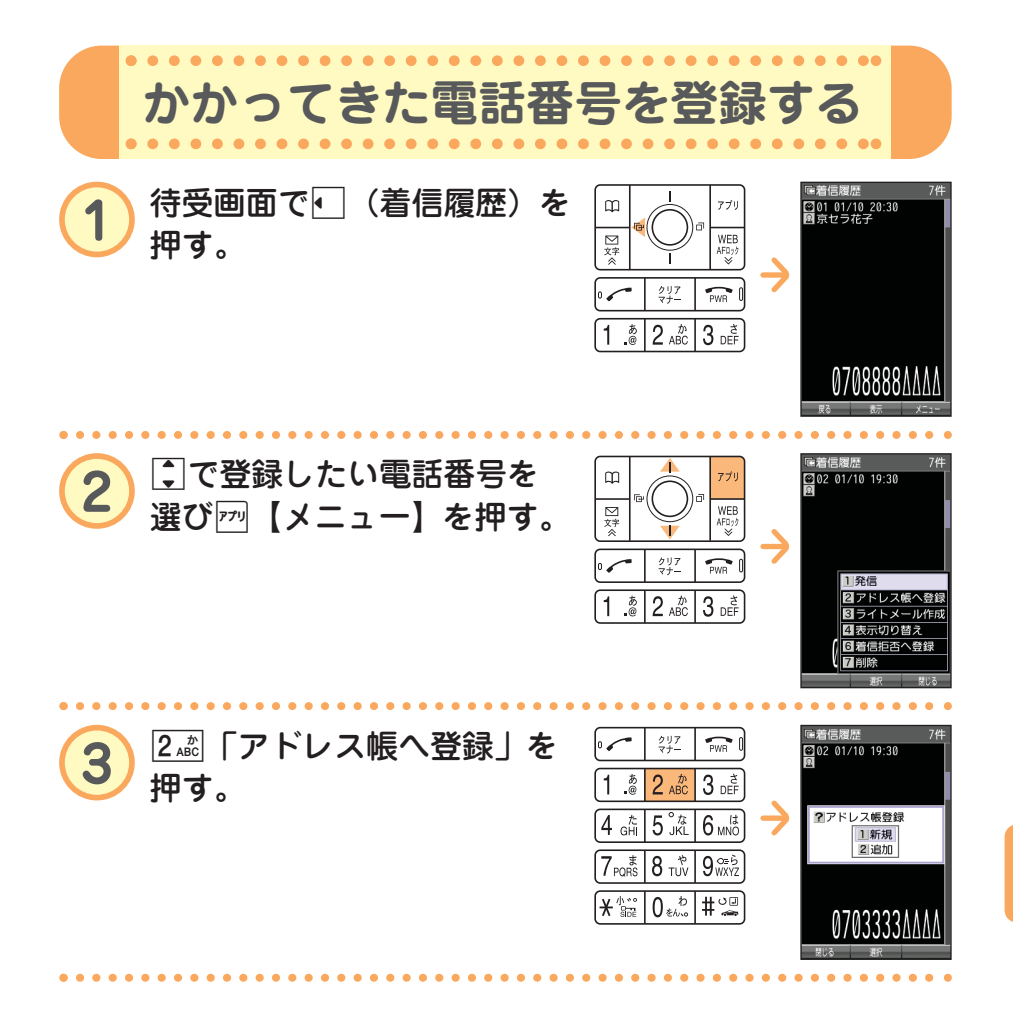

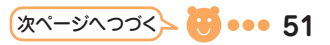

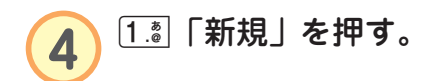

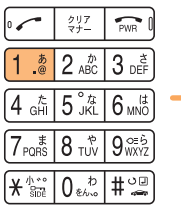

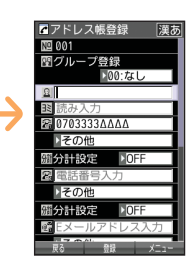

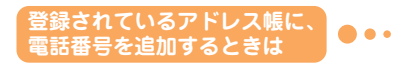

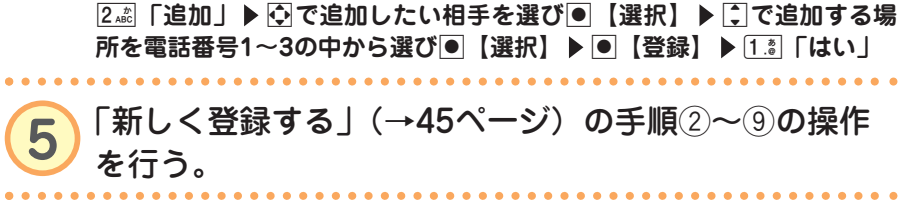

 $\bullet$ 

 $\bullet$